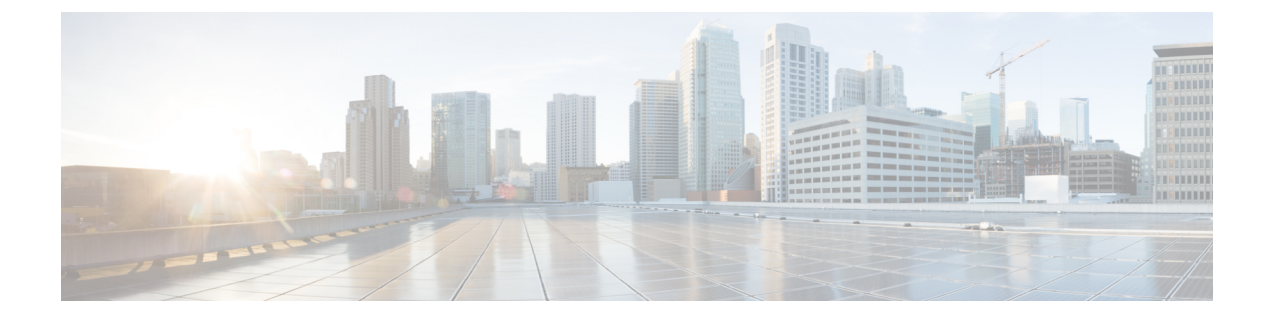

# アドホック チャットおよび常設チャット の設定

- グループ [チャットルームの概要](#page-0-0) (1 ページ)
- グループ [チャットの要件](#page-1-0) (2 ページ)
- グループ [チャットおよび常設チャットのタスク](#page-2-0) フロー (3 ページ)
- グループ [チャットと持続チャットのインタラクションと制限](#page-6-0) (7 ページ)
- [常設チャットの例\(高可用性なし\)](#page-10-0) (11 ページ)
- IM and Presence [内の永続的なチャット境界](#page-11-0) (12 ページ)

## <span id="page-0-0"></span>グループ チャットルームの概要

グループ チャットとは、3 人以上のユーザ間でのインスタント メッセージング セッションで す。IM and Presence Service は、アドホック チャット ルームおよび常設チャット ルームをサ ポートします。インスタント メッセージングを有効にすると、アドホック チャット ルームの サポートがデフォルトで有効になります。ただし、常設チャット ルームのサポートについて は、システムを設定する必要があります。

#### アドホック チャット ルーム

アドホック チャット ルームは、1 人のユーザがチャット ルームに接続されている限り存続す る チャット セッションであり、最後のユーザがルームを離れると、システムから削除されま す。アドホック チャット ルームは、最後のユーザがルームを離れると、システムから削除さ れます。インスタントメッセージの会話の記録は永続的に維持されることはありません。イン スタント メッセージングを有効にすると、アドホック チャット ルームはデフォルトで有効化 されます。

アドホックチャットルームは、デフォルトではパブリックルームですが、プライベートに設定 して再構成することができます。ただし、ユーザがパブリックまたはプライベートのアドホッ クルームに参加する方法は、使用している XMPP クライアントの種類によって異なります。

• Cisco Jabber のユーザは、任意のアドホックチャットルーム (パブリックまたはプライベー ト) に参加するために出席を依頼する必要があります。

• サードパーティ XMPP クライアントのユーザは、任意のアドホックチャットルーム (パブ リックまたはプライベート)に参加するために招待することができます。または、パブリッ クのみのアドホックルームを検索して、ルーム検出サービスを介して参加することができ ます。

#### 常設チャット ルーム

常設チャット ルームは、すべてのユーザがルームを離れても存続するグループ チャット セッ ションで、アドホックグループチャットセッションと違い、終了することはありません。ユー ザは、ディスカッションを続行するために、時間が経過しても同じ会議室に戻ることが求めら れます。

常設チャット ルームの目的は、ユーザが後で常設チャット ルームに戻って、協力し合い、特 定のトピックに関する知識を共有したり、そのトピックに関する発言のアーカイブを検索した り(この機能がIM andPresenceServiceで有効になっている場合)、そのトピックのディスカッ ションに参加したりできるようにすることです。

常設チャットルームにはシステムの設定が必要です。また、常設チャットでは、外部データ ベースを導入する必要があります。

常設チャット ルームは、IOS クライアントおよび Android クライアントの両方を含め、デスク トップおよびモバイルJabberクライアントの両方でサポートされています。モバイルクライア ントの場合は、最低でも Jabber リリース 12.1 (0) を実行している必要があります。

## <span id="page-1-0"></span>グループ チャットの要件

#### アドホック チャットの要件

アドホック チャットルームを展開する場合は、インスタント メッセージングが有効になって いることを確認してください。詳細については[、インスタントメッセージの有効化](cup0_b_config-and-admin-guide-1251su1_chapter15.pdf#nameddest=unique_217)を参照して ください。

#### 常設チャットの要件

常設チャットルームを展開している場合:

- インスタントメッセージングが有効になっていることを確認してください。詳細について は、インスタント [メッセージの有効化](cup0_b_config-and-admin-guide-1251su1_chapter15.pdf#nameddest=unique_217)を参照してください。
- 外部データベースを導入する必要があります。データベースのセットアップおよびサポー ト情報については、[http://www.cisco.com/c/en/us/support/unified-communications/unified-presence/](http://www.cisco.com/c/en/us/support/unified-communications/unified-presence/products-installation-and-configuration-guides-list.html) [products-installation-and-configuration-guides-list.html](http://www.cisco.com/c/en/us/support/unified-communications/unified-presence/products-installation-and-configuration-guides-list.html)の*IM and Presence* データベース セット アップ ガイドを参照してください。
- 常設チャットに高可用性を導入するかどうかを決定します。この導入タイプにより、永続 的なチャットルームに冗長性およびフェールオーバーが追加されます。ただし、外部デー タベースの要件は、高可用性を持たない機能を導入した場合と若干異なります。

• 常設チャットの展開には、少なくとも15,000 ユーザ OVA を導入することを推奨します。

## <span id="page-2-0"></span>グループ チャットおよび常設チャットのタスク フロー

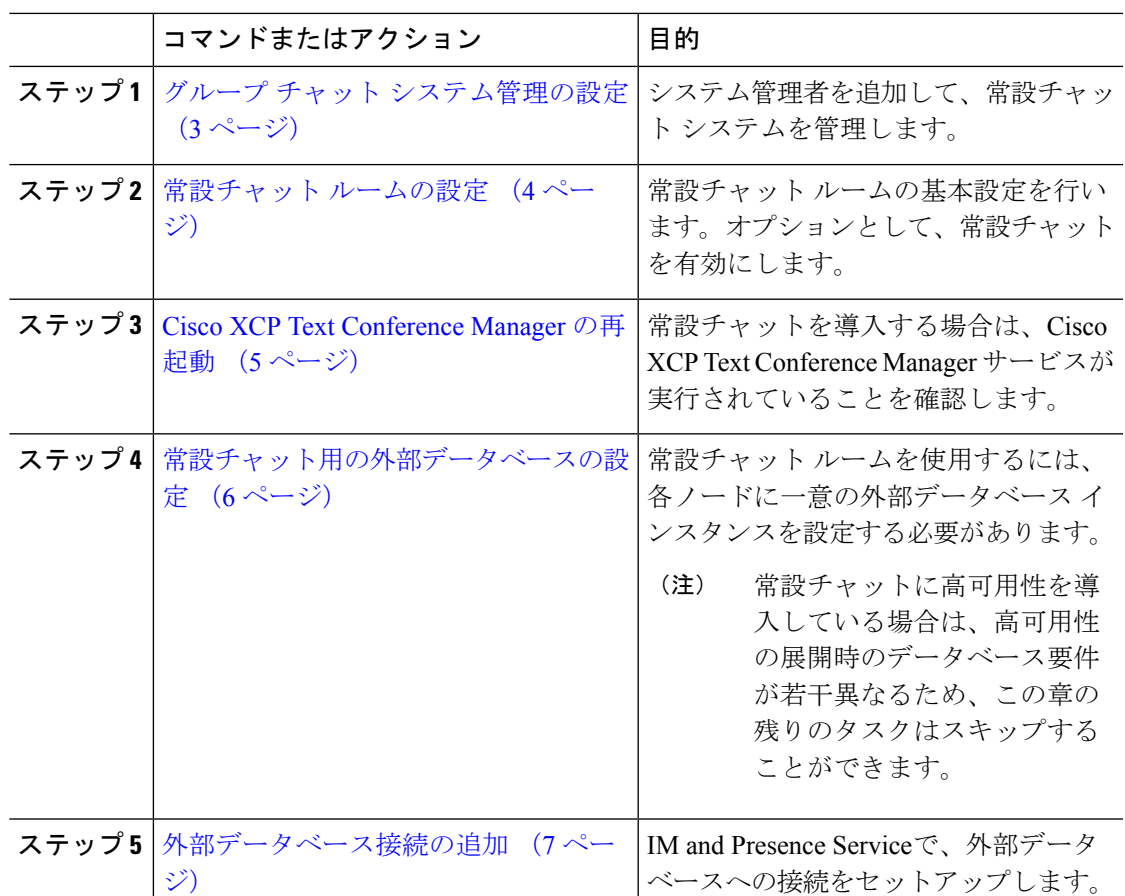

#### 手順

### <span id="page-2-1"></span>グループ チャット システム管理の設定

システム管理者を追加して、常設チャット システムを管理します。

#### 手順

- ステップ **1 [Messaging**(メッセージング)**]** > **[Group Chat System Administrators**(グループ チャット シ ステムの管理者)**]** を選択します。
- ステップ **2 [Enable Group Chat System Administrators**(グループ チャット システムの管理者を有効にす る)**]** のチェックボックスをオンにします。

設定が有効化または無効化する場合、Cisco XCP Routerを再起動する必要があります。システ ム管理者の設定を有効に設定すると、システム管理者を動的に追加できます。

- ステップ **3 [Add New**(新規追加)**]** をクリックします。
- ステップ **4** IM アドレスを入力します。

例

IM アドレスは name@domain の形式である必要があります。

ステップ **5** ニックネームおよび説明を入力します。

ステップ **6 [**保存 **(Save)]** をクリックします。

#### 次のタスク

[常設チャット](#page-3-0) ルームの設定 (4 ページ)

### <span id="page-3-0"></span>常設チャット ルームの設定

ルーム メンバーおよび収容人数の設定などの基本的なチャット ルームの設定と、ルームあた りのユーザの最大人数の設定を行います。

必要に応じて、常設チャットを有効にする チェック ボックスをオンにして、常設チャットを 有効にすることもできます。

#### 手順

- ステップ **1** Cisco Unified CM IM and Presence 管理から、メッセージング > グループ チャットおよび常設 チャットを選択します。
- ステップ **2** プライマリグループチャットサーバのエイリアスをシステムで自動的に管理するチェックボッ クスをオンあるいはオフにして、システムがチャットノードのエイリアスを管理するかどうか を設定します。
	- オン:システムは、チャット ノード エイリアスを自動的に割り当てます。これはデフォ ルト値です。
	- オフ:管理者がチャット ノードのエイリアスを割り当てることができます。
- ステップ **3** すべての参加者がルームから退室した後もチャットルームが存続し続けるようにするには、常 設チャットを有効にするチェックボックスをオンにします。

これはクラスタ全体の設定です。クラスタ内の任意のノードで永続的なチャットが有 効になっている場合は、任意のクラスタのクライアントで、そのノード上の Text Conferenceインスタンスおよびそのノードでホストされているチャットルームを検出 できます。 (注)

リモート クラスタ上のユーザは、そのリモート クラスタで永続的なチャットが有効 になっていなくても、ローカル クラスタ上の Text Conference インスタンスおよび チャット ルームを検出することができます。

- ステップ **4** 常設チャットを有効にするように選択した場合は、それぞれの値を以下のフィールドに設定し ます。
	- 許可されるパーシステントチャットルームの最大数(Maximum number of persistent chat rooms allowed)
	- データベース接続数
	- •データベース接続のハートビート間隔(秒) (Database connection heartbeat interval (seconds))
	- パーシステントチャットルームのタイムアウト値(分)(Timeout value for persistent chat rooms (minutes))
	- シスコのサポート担当者に連絡せずに、データベース接続のハートビート間隔値をゼ ロに設定しないでください。ハートビート間隔は、通常、ファイアウォールを介して 接続を開いたままにするのに使用されます。 (注)
- ステップ5 ルームの設定で、ルームの最大数を割り当てます。
- ステップ **6** グループチャットおよび常設チャットの設定ウィンドウで、残りの設定を入力します。フィー ルドとその設定に関するヘルプは、オンライン ヘルプを参照してください。
- ステップ **7 [**保存 **(Save)]** をクリックします。

次のタスク

Cisco XCP Text [Conference](#page-4-0) Manager の再起動 (5 ページ)

### <span id="page-4-0"></span>**Cisco XCP Text Conference Manager** の再起動

チャットの設定を編集したり、チャット ノードに複数のエイリアスを追加している場合は、 **Cisco XCP Text Conference Manager** サービスを再起動します。

手順

- ステップ **1 Cisco Unified IM and Presence Serviceability**で、ツール > コントロール センター **-** 機能サービ スを選択します。
- ステップ2 サーバドロップダウンリストから、IM and Presence ノードを選択して、移動をクリックしま す
- ステップ **3 IM and Presence Service** セクションで、**Cisco XCP Text Conference Manager** オプション ボタ ンをクリックして、起動 あるいは 再起動をクリックします。
- ステップ **4** 再起動に時間がかかることを示すメッセージが表示されたら、**[OK]** をクリックします。
- ステップ **5** (任意)サービスが完全に再起動されたことを確認するには、**[Refresh**(更新)**]**をクリックし ます。

#### 次のタスク

永続的なチャットのための高可用性を導入している場合は、ガイドの「永続的なチャットのた めの高可用性」[常設チャットの高可用性のタスク](cup0_b_config-and-admin-guide-1251su1_chapter17.pdf#nameddest=unique_228) フローに進みます。

それ以外の場合は、[常設チャット用の外部データベースの設定](#page-5-0) (6 ページ)に進みます。

### <span id="page-5-0"></span>常設チャット用の外部データベースの設定

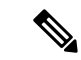

このトピックでは、高可用性を備えていない常設チャットについて説明します。常設チャット に高可用性を導入する場合は、外部のデータベース設定情報ではなく、この章を参照してくだ さい。 (注)

常設チャットルームを設定する場合は、常設チャットルームをホストする各ノードに対して、 個別の外部データベースインスタンスを設定する必要があります。また、次の点に注意してく ださい。

- 永続的なチャットが有効な場合は、外部データベースを Text Conference Manager サービス に関連付ける必要があり、また、データベースがアクティブで到達可能である必要があり ます。そうでない場合は、Text Conference Manager は起動しません。
- 常設チャットログ出力に外部データベースを使用する場合は、データベースが情報量を処 理するのに十分な容量があることを確認します。チャットルームのすべてのメッセージの アーカイブはオプションであり、ノードのトラフィックが増え、外部データベースのディ スク領域が消費されることになります。
- 外部データベースのクリーンアップ ユーティリティを使用して、データベース サイズを 監視するジョブを設定し、期限切れのレコードは自動的に削除します。
- 外部データベースへの接続数を設定する前に、書き込む IM の数およびそのトラフィック 総量を考慮します。設定する接続数によって、システムを拡張できます。UI のデフォル ト設定は、ほとんどのインストールに適していますが、特定の展開にパラメータを適応さ せることも可能です。

外部データベースの設定方法については、[http://www.cisco.com/c/en/us/support/](http://www.cisco.com/c/en/us/support/unified-communications/unified-presence/products-installation-and-configuration-guides-list.html) [unified-communications/unified-presence/products-installation-and-configuration-guides-list.html](http://www.cisco.com/c/en/us/support/unified-communications/unified-presence/products-installation-and-configuration-guides-list.html)の*IM and Presence Service* の外部データベースの設定ガイド を参照してください。

#### 次のタスク

[外部データベース接続の追加](#page-6-1) (7 ページ)

### <span id="page-6-1"></span>外部データベース接続の追加

IM and Presence Serviceから常設チャットの外部データベースへの接続を設定します。IM and Presence Service のクラスタ間全体には、少なくとも 1 つの一意の論理外部データベース イン スタンス(テーブルスペース)が必要です。

#### 手順

- ステップ **1** Cisco UnifiedCM IM andPresence管理で、メッセージング>外部サーバの設定>外部データベー スを選択します。
- ステップ **2** [新規追加(Add New)] をクリックします。
- ステップ **3** データベース名 フィールドに、データベースの名前を入力します。
- ステップ **4** データベースタイプドロップダウンから、導入する外部データベースのタイプを選択します。
- ステップ **5** データベースの ユーザ名 および パスワード情報 を入力します。
- ステップ **6** ホスト名 フィールドにホストの DNS ホスト名または IP アドレスを入力します。
- ステップ7 外部データベースの設定ウィンドウで残りの設定を入力します。フィールドとその設定に関す るヘルプは、オンライン ヘルプを参照してください。
- ステップ8 [保存 (Save) ] をクリックします。
- ステップ **9** この手順を繰り返して、外部データベース インスタンスへの各接続を作成します。

# <span id="page-6-0"></span>グループチャットと持続チャットのインタラクションと 制限

表 **<sup>1</sup> :** グループ チャットと持続チャットのインタラクションと制限

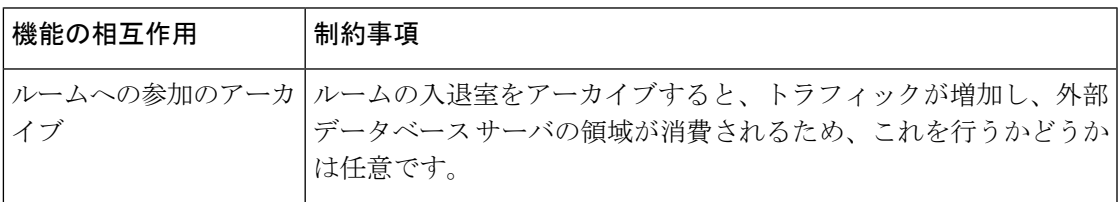

٦

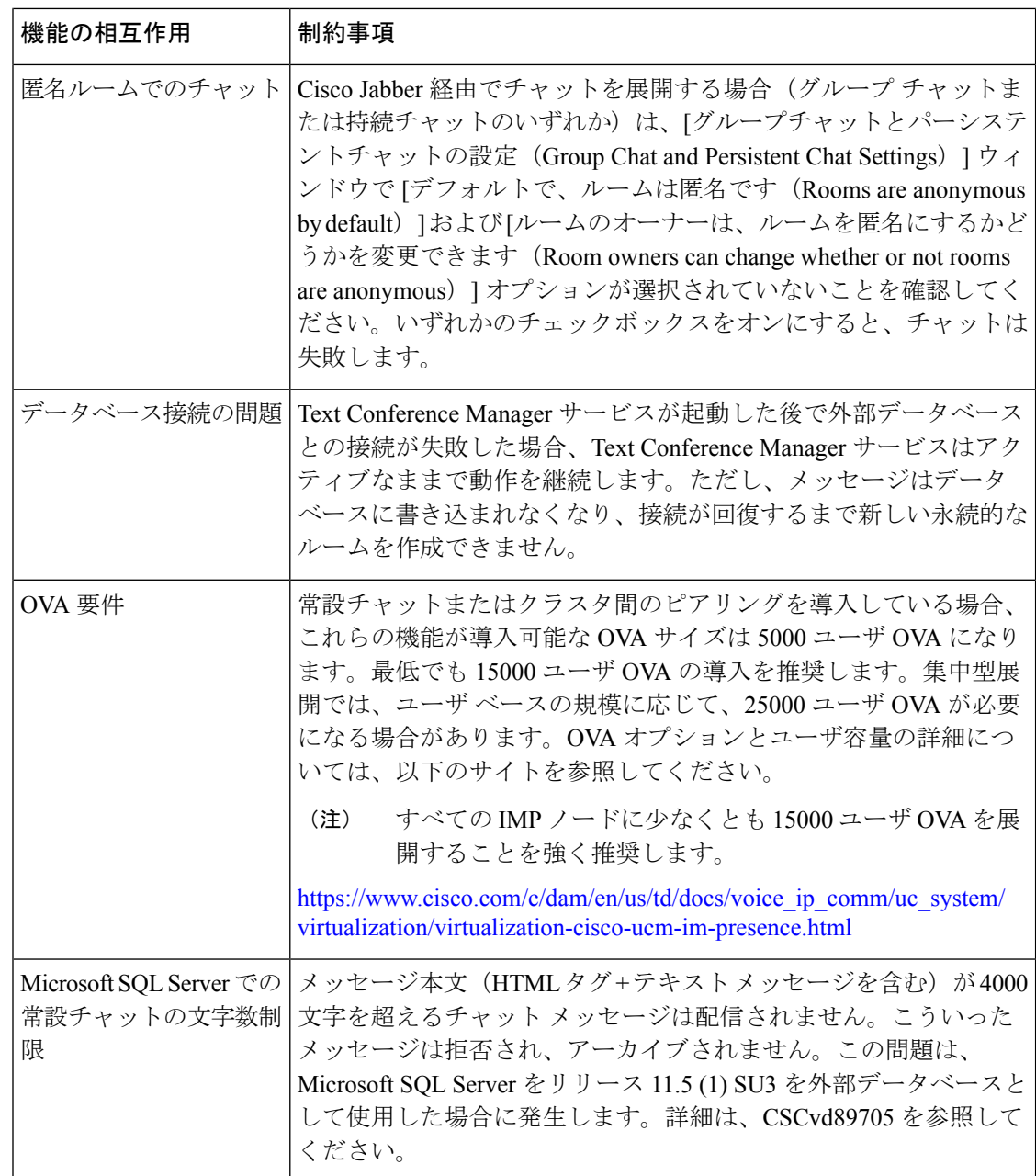

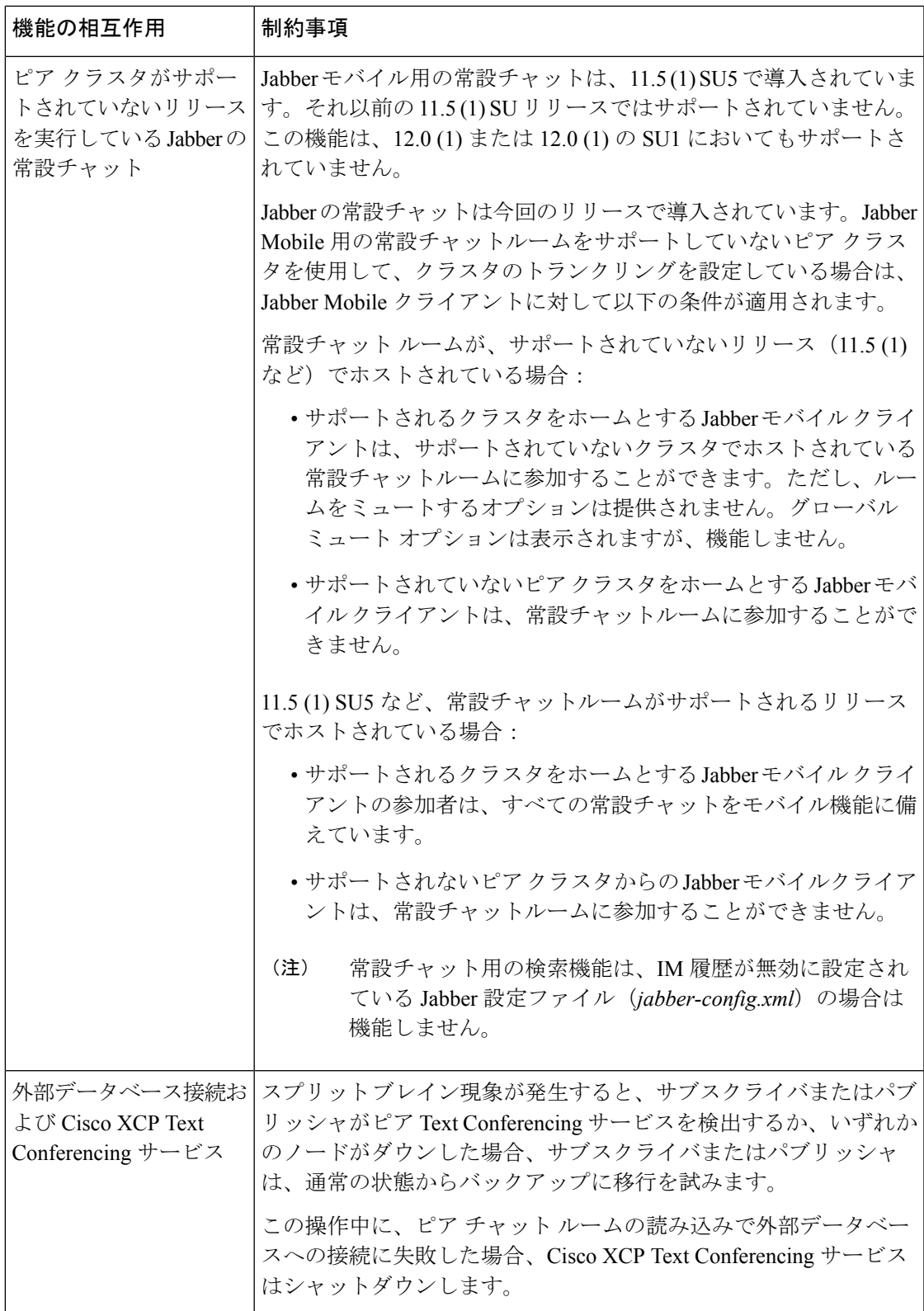

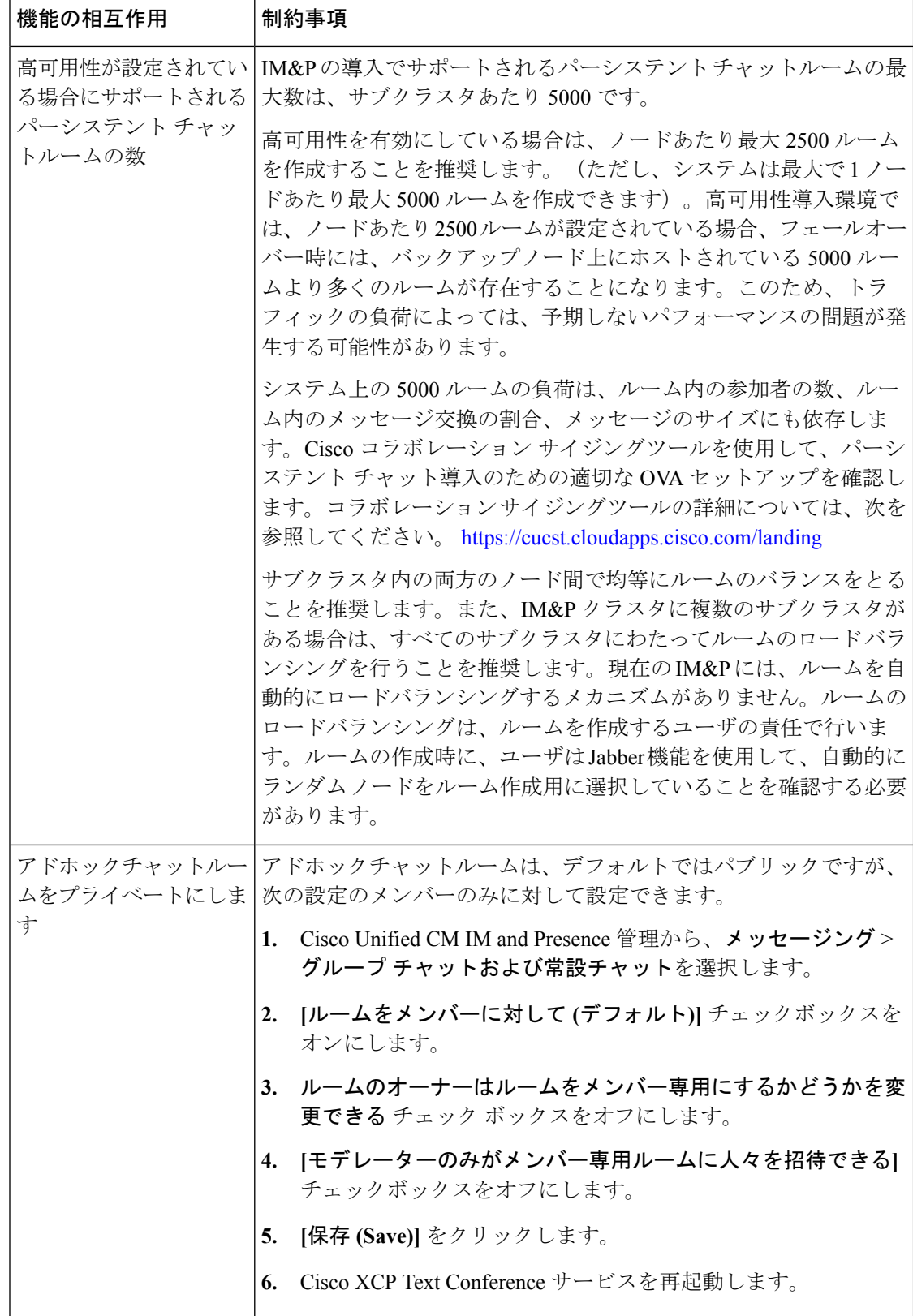

## <span id="page-10-0"></span>常設チャットの例(高可用性なし)

以下の2つの例は、常設チャットの高可用性が展開されていないクラスタ間のピアリングおよ び常設チャットの機能を示しています。

 $\mathscr{D}_{\mathscr{A}}$ 

(注)

常設チャットを導入する場合は、常設チャットの高可用性を提供して、常設チャットルームに 冗長性を追加することが推奨されます。

#### すべてのクラスタ間ノードで有効にされた常設チャット(高可用性なし)

常設チャット(高可用性なし) は、クラスタ ネットワーク内のすべてのノードで有効になっ ています。すべてのノードには、常設チャット用の外部データベースが関連付けられているた め、すべてのノードで同一のチャット ルームをホストすることができます。

Cisco Text Conferencing サービスは、いずれかのクラスタ内のすべてのノード上で実行されて います。これらのクラスタ内のすべてのユーザは、いずれかのクラスタのノードでホストされ ている常設チャットルームに参加することができます。

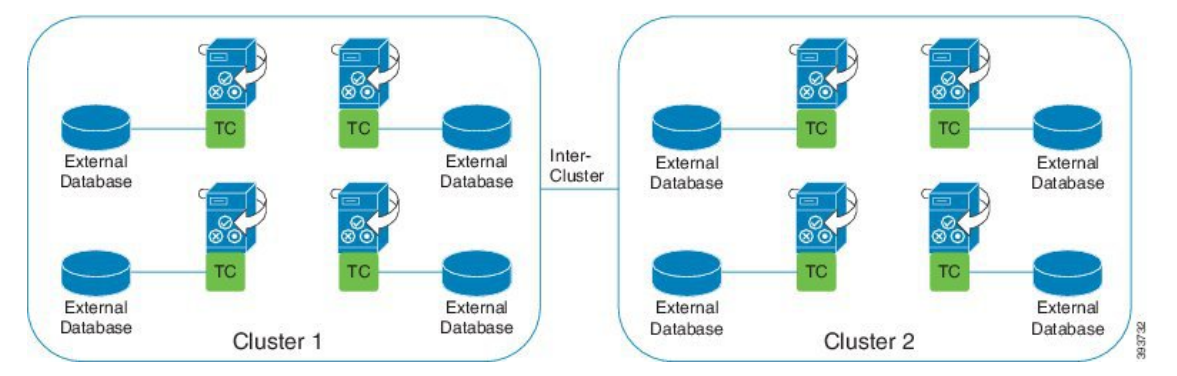

#### クラスタ間ネットワークの単一クラスタで有効にされた常設チャット(高可用性なし)

クラスタ1のノードのみの外部データベースを伴う常設チャット(高可用性なし)クラスタ2 では、常設チャットルームをホスト用にノードが設定されていないため、外部データベースは 必要ありません。

ただし、Cisco Text Conference Manager サービスはいずれかのクラスタ内のすべてのノード上 で実行されるため、いずれかのクラスタ内のすべてのユーザは、クラスタ1でホストされる常 設チャットルームに参加することができます。

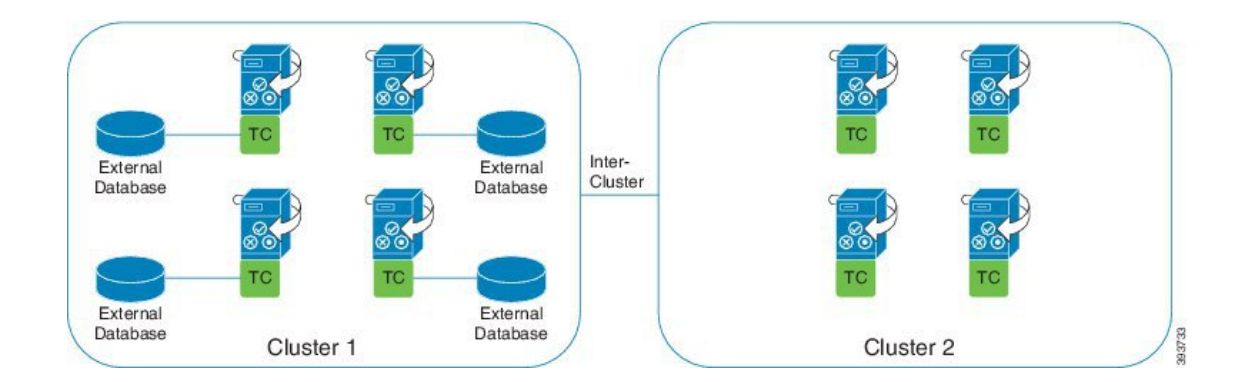

## <span id="page-11-0"></span>**IM and Presence** 内の永続的なチャット境界

ここでは、IMandPresenceでの常設チャット(PChat)境界を表すマトリックスについて説明し、 さまざまな依存関係をわかりやすくするための例を示します。

次の前提は、常設チャットの境界を派生させるために作成されたものです。

- **1.** エイリアス/サーバ/サブクラスタ/クラスタあたりのルームの数に対して、次のようになり ます。
	- **1.** サーバには、複数のテキスト会議のエイリアスが含まれている場合があります。
	- **2.** サブクラスタには 2 つのサーバ (ノード) が含まれています。
	- **3.** クラスタは最大 3 つのサブクラスタを持つことができます。
- **2.** 高可用性 (HA) が有効な場合は、サポートされているすべてのルーム番号が半分になりま す。常設チャットルームの最大数として許可される最大値は 2500 です。
- **3.** 例: ルームごとに 100 ユーザを想定した場合、IM とプレゼンスサービスは、次の機能をサ ポートしています。
	- **1.** HAのないサーバーごとに3500 の永続的なチャットルーム、または
	- **2.** HAを備えたサーバーごとに1750の永続チャットルーム。
	- **3.** 1 分間に 1室あたり1 つのメッセージを保持しているとします。1 台のサーバにつき、 最大 273 の永続チャットルームをアクティブにできます。

次に、これらの依存関係を明確にするいくつかの例を示します。

タイムスライスごとにサポートされているルームは、次の式を使用してサポートされるルーム の総数を犠牲にして増加することができます。

新しいサポートされているルーム数=現在サポートされているルーム数\*現在タイムスライスご とにサポートされているルーム数**(%)**/新しいタイムスライスごとにサポートされるルーム**(%)**

![](_page_12_Picture_285.jpeg)

表 **2 : 25K OVA** 持続チャットキャパシティテーブル **(**サーバあたり**)**

![](_page_12_Picture_4.jpeg)

(注) これは、ユーザの30%が2つのデバイス/クライアントを持っていることを前提としています。

#### **25K-OVA** など。

ルームあたりの平均ユーザ数 = 10 メッセージの頻度 = 3/最小 現在サポートされているルームの数 = 5000 タイムスライスごとにサポートされている現在のルーム数 = 33% タイムスライスごとにサポートされるルーム = 50% **Result:**

新しいルームがサポートされます = 5000 \* 33/50 = 3300

Г

![](_page_13_Picture_292.jpeg)

表 **3 : 15K OVA** 持続チャットキャパシティテーブル **(**サーバあたり**)**

![](_page_13_Picture_4.jpeg)

(注) これは、ユーザの30%が2つのデバイス/クライアントを持っていることを前提としています。

#### **15K-OVA** など。

ルームあたりの平均ユーザ数 = 5 メッセージの頻度 = 3/最小 現在サポートされているルームの数 = 5000 タイムスライスごとにサポートされている現在のルーム数 = 41% タイムスライスごとにサポートされるルーム = 50% **Result:**

新しいルームがサポートされます = 5000 \* 41/50 = 4100

![](_page_14_Picture_289.jpeg)

表 **<sup>4</sup> : 5K OVA** 持続チャットキャパシティテーブル **(**サーバあたり**)**

![](_page_14_Picture_4.jpeg)

(注) これは、ユーザの30%が2つのデバイス/クライアントを持っていることを前提としています。

#### **5K-OVA** など。

ルームあたりの平均ユーザ数 = 2 メッセージの頻度 = 3/最小 現在サポートされているルームの数 = 5000 タイムスライスごとにサポートされている現在のルーム数 = 31% タイムスライスごとにサポートされるルーム = 50% **Result:**

新しいルームがサポートされます = 5000 \* 31/50 = 3100

![](_page_15_Picture_2.jpeg)